# **BAB 6 SISTEM BOOT**

# **6.1 Lilo Boot Loader**

Setiap distribusi GNU/Linux pasti memiliki boot loader baik itu Lilo ataupun Grub. Boot loader ini berfungsi untuk menampilkan option operation system (OS) yang akan digunakan saat anda menjalankan sistem. Lilo dapat diinstall ke dalam master boot record (MBR) atau pada partisi hardisk yang lain.

# **Password Booting GNU/Linux**

Untuk menambahkan password saat booting GNU/Linux, tambahkan baris berikut pada file konfigurasi /etc/lilo.conf tepat di bawah baris read-only.

image=/vmlinuz label=debian read-only **password=password-anda**

Gunakan text editor seperti *vi* untuk mengedit file konfigurasi tersebut.

debian:~# vi /etc/lilo.conf

Debian GNU/Linux 2<sup>nd</sup> Edition Askari Azikin ©2004-2007, http://www.debianindonesia.org E-mail: kari@debianindonesia.org

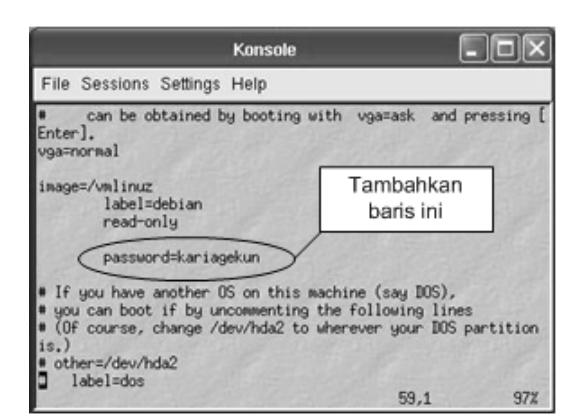

*Gambar 6.1 Setting password GNU/linux*

# **Password Seluruh OS pada Lilo Boot Loader**

Untuk menambahkan password yang sama pada setiap sistem operasi, ubah posisi **`**password=password-anda**`** sesuai yang tertera seperti gambar berikut ini.

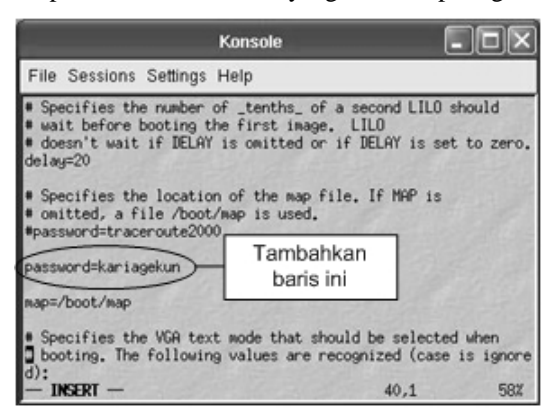

*Gambar 6.2 Setting password GNU/Linux dan OS lain*

Setelah anda melakukan konfigurasi lilo boot loader, ubahlah hak akses file tersebut sehingga yang dapat mengaksesnya hanyalah user root saja. Gunakan perintah berikut:

debian:~# chmod 600 /etc/lilo.conf

Kemudian gunakan perintah *chattr* untuk merubah atribut file. Perintah yang digunakan adalah:

debian:~# chattr +i /etc/lilo.conf

Untuk melakukan modifikasi atau perubahan kembali pada file tersebut, gunakan perintah:

debian:~# chattr -i /etc/lilo.conf

## **Splash pada Boot Loader LILO**

Tampilan default dari lilo boat loader biasanya dalam mode text (merah,putih,hitam). Agar tampilan lilo boat loader lebih menarik, anda dapat menggunakan mode grafik yang dapat dibuat sesuai dengan kesukaan masingmasing orang.

Langkah pertama yang anda lakukan adalah membuat file gambar (.bmp) dengan ukuran gambar 640x480.

Pada konsole, ketikkan perintah berikut untuk mengedit file konfigurasi /etc/lilo.conf:

debian:~# mcedit –c /etc/lilo.conf

Kemudian tambahkan baris berikut:

install=bmp bitmap=/boot/**sarge.bmp** bmp-table=15,11,1,7 bmp-colors=13,0,11,0,13 bmp-timer=76,30,11,0

Debian GNU/Linux 2<sup>nd</sup> Edition Askari Azikin ©2004-2007, http://www.debianindonesia.org E-mail: kari@debianindonesia.org

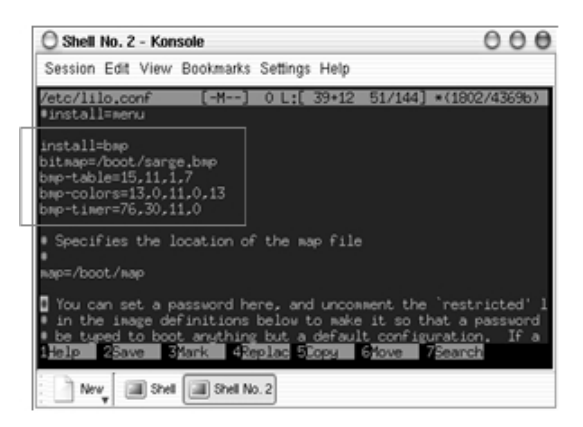

*Gambar 6.3 File konfigurasi /etc/lilo.conf*

Simpan perubahan file konfigurasi yang telah anda lakukan, kemudian ketikkan kedua perintah berikut untuk melihat perubahan yang ada.

debian:~# lilo debian:~# reboot

Berikut tampilan lilo boot loader dengan splash image yang penulis gunakan.

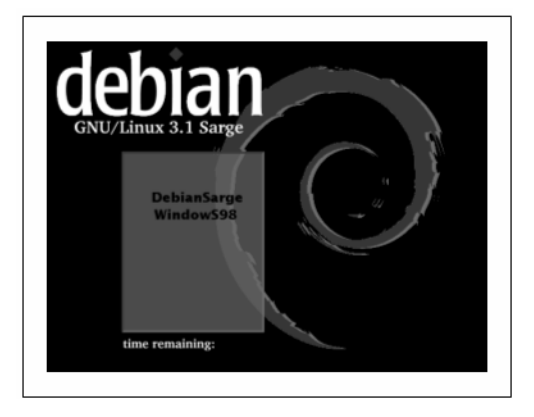

*Gambar 6.4 Tampilan lilo boot loader*

## **Menghapus Lilo pada MBR (Master Boot Record)**

GNU/Linux:

debian:~# lilo –u /dev/hda

Pada DOS dan Windows 9x/ME:

C:> fdisk /mbr

Pada windowsXP:

 Masukkan cd installer windowsXP, kemudian pilih opsi repair windows XP dengan menekan 'R'. Kemudian akan dihadapkan mode prompt DOS dan ketikkan perintah berikut:

C:windows>fixmbr

# **6.2 Boot Disk**

Pada windows 98, terkadang membutuhkan boot disk untuk boot sistem pertama kali dari floppy drive. Pada GNU/Linux, terkadang kita juga membutuhkan boot disk jika sewaktu-waktu komputer kita mengalami masalah untuk booting ke sistem.

Langkah-langkah dalam membuat boot disk pada Debian GNU/Linux:

Masukkan disket anda ke dalam floppy drive, kemudian ketikkan perintah berikut:

debian:~# mke2fs /dev/fd0 debian:~# mount –t ext2 /dev/fd0 /floppy debian:~# cd /floppy debian:/floppy# mkdir etc && mkdir boot debian:/floppy# cp –R /boot /floppy/boot

Buat file konfigurasi "lilo.conf" di direktori /floppy/etc/

debian:/floppy# cd etc/ debian:/floppy/etc# cat > lilo.conf

#### Kemudian tambahkan baris berikut:

boot=/dev/fd0 install=/boot/boot.0300 map=/boot/map

Debian GNU/Linux 2<sup>nd</sup> Edition Askari Azikin ©2004-2007, http://www.debianindonesia.org E-mail: kari@debianindonesia.org

```
read-only
     image=/boot/vmlinuz-2.4.25-1-386 
     label=DebianSarge
     root=/dev/hda7
```
Menginstal lilo boot loader ke floppy drive

```
debian:/floppy/etc# cd ../
debian:/floppy# lilo –C etc/lilo.conf
```
Reboot sistem debian sarge dari floppy drive

debian:~# reboot

# **Dual Boot: MS-Windows XP/2000 dan GNU/Linux**

Selain menggunakan boot loader bawaan default linux (LILO atau GRUB), dapat juga menggunakan bootloader MS-Windows. Berikut langkah-langkah dalam melakukan setting boot loader MS-Windows agar dapat booting linux, Pada konsole linux, ketikkan perintah berikut:

```
kari@debian:~$ su –
password:
debian:~# dd if=/dev/hda7 of=bootsect.lnx bs=512 count=1
debian:~# mount /dev/sda1 /mnt
debian:~# cp bootsect.lnx /mnt
debian:~# lilo –u /dev/hda7
debian:~# reboot
```
#### Keterangan:

/dev/hda7 merupakan tempat anda menyimpan lilo bootloader saat instalasi debian.

Masuk ke OS MS-Windows XP/2000, kemudian pada command prompt ketikkan perintah berikut:

c:> copy f:\bootsect.lnx c:\bootsect.lnx c:> notepad c:\boot.ini

92

Catatan:

Selain menggunakan prompt DOS, penyalinan file juga dapat dilakukan dengan cara biasa yakni menggunakan windows explorer. Kemudian tambahkan baris berikut:

default=c:\bootsect.lnx c:\bootsect.lnx="Debian GNU/Linux"

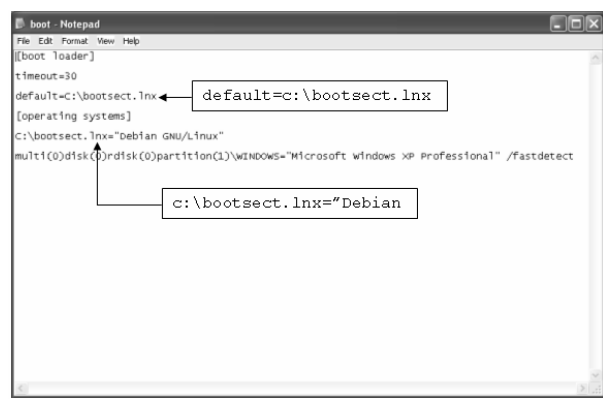

*Gambar 6.5 File konfigurasi boot.ini MS-Windows XP*

*Sumber:Debian GNU/Linux Desktop Survival Guide – Graham Williams*

# **Mencegah Prompt fsck saat Booting**

Untuk mencegah prompt fsck saat booting, tambahkan `**FSCKFIX=yes**` pada file konfigurasi */etc/default/rcS*.

debian:~# vi /etc/default/rcS

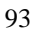

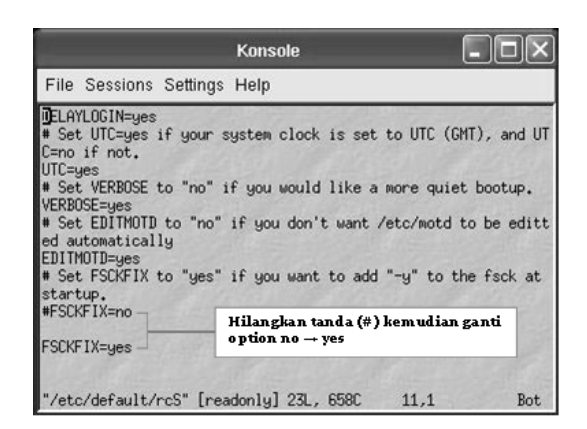

*Gambar 6.6 File konfigurasi /etc/default/rcS*

### **Lupa Password**

Cara pertama dapat anda gunakan jika anda tidak menambahkan password untuk lilo boot loader. Pada boot prompt, ketikkan perintah:

boot: linux init=/bin/sh

Perintah di atas akan menyebabkan sistem melakukan booting ke kernel linux (default) dan menjalankan /bin/sh termasuk *init* standard. Sekarang anda telah mendapatkan hak akses sebagai root.

Langkah berikutnya adalah mounting file system root (**/**). Perintah yang digunakan adalah:

bash # mount –n –t remount,rw / bash # mount –avt nonfs, nonproc, nosmbfs bash # cd /etc bash # vi passwd

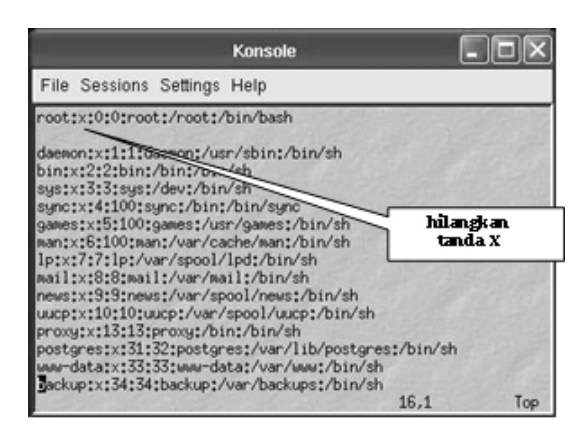

*Gambar 6.7 File konfigurasi /etc/passwd*

Cara yang kedua adalah dengan menggunakan boot disk. Set BIOS anda agar first boot-nya berada pada floppy disk. Mekanisme ini digunakan jika anda menambahkan password pada lilo boot loader.

Buat sebuah direktori baru dengan nama **linuxdebian**

bash # mkdir linuxdebian

Mount partisi linux anda kemudian mapping/petakan partisi tersebut ke direktori yang telah anda buat sebelumnya.

bash # mount /dev/hda2 linuxdebian

#### Pindah ke direktori linuxdebian/etc

bash # cd linuxdebian/etc/ bash # vi passwd

Hilangkan tanda `**X**` pada baris yang memuat login root seperti pada cara yang pertama.

# **Sistem Gagal Booting**

Jika sistem anda tidak dapat booting karena lilo boot loader anda rusak, booting dengan boot disk kemudian pad boot prompt, ketikkan perintah berikut:

95

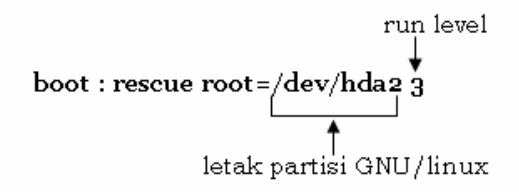

### **PC tidak dapat melakukan "***shutdown***" atau "***poweroff***"**

Jika PC anda tidak dapat melakukan *shutdown/poweroff*, periksa hal-hal berikut:

- Periksa apakah motheboard anda telah mendukung APM.
- Periksa apakah kernel anda telah dikompilasi dengan mengikutkan sistem yang support APM dan mode flagnya telah diaktifkan.
- Untuk kernel 2.2.x tambahkan **append=**"**apm=on**" pada file konfigurasi /etc/lilo.conf.

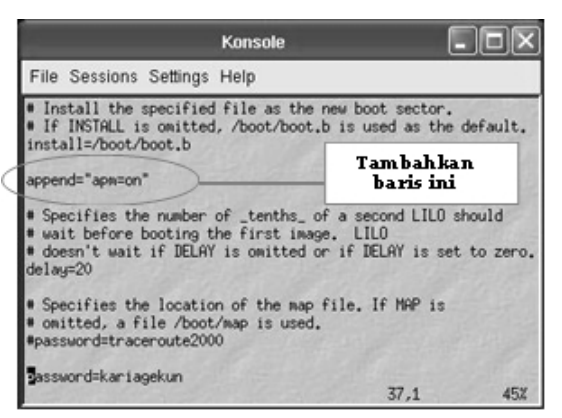

*Gambar 6.8 File konfigurasi /etc/lilo.conf*

Untuk kernel 2.4.x, ketikkan perintah pada konsole:

```
debian:~# insmod apm power_off=1
```
# **Menambahkan File Executable agar dapat Dieksekusi saat Booting**

Simpan file tersebut di direktori */etc/init.d/* kemudian berikan hak executable pada file yang bersangkutan, kemudian jalankan perintah "*update-rc.d*" dengan argumen-argumen yang tepat untuk membuat link dari berbagai macam run level.

# **Menambahkan/mengurangi Servis yang Berjalan saat Sistem Start-up**

Gunakan perintah "*rcconf*" kemudian pilihlah service-service yang akan ditambahkan atau dihilangkan saat sistem booting.

# **Mematikan Fungsi '***CTRL + ALT + DEL'* **untuk Shutdown/Reboot**

Untuk mematikan fungsi *ctrl+alt+del* pada sistem, beri tanda (#) di awal baris berikut pada file konfigurasi */etc/inittab*.

```
# ca::ctrlaltdel :/sbin/shutdown –t3 –r now
```
# **6.3 GRUB: The Grand Unified Boot Loader**

Grub (the grand unified bootloader) adalah sebuah boot loader yang didesain untuk mengatasi kekurangan dari Lilo boatloader sebagai bootloader konvensional dari linux. Grub dilengkapi dengan feature-feature baru serta tampilan yang lebih elegan dibanding dengan Lilo karena dilengkapi dengan tampilan grafis yang tentu saja lebih menarik jika dibanding dengan mode text seperti yang ada pada lilo bootloader.

Grub pertama kali diperkenalkan oleh Erich Boleyn pada tahun 1995 saat mencoba mem-boot OS GNU HURD dengan University the Multiboot Mach 4 microkernel (sekarang dikenal dengan GNU Mach).

## **Mengganti lilo boat loader dengan grub**

Untuk mengganti lilo boot loader dengan grub, perintah yang digunakan adalah:

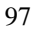

debian:~# apt-get install grub debian:~# grub-install /dev/hda debian:~# update-grub

#### Asumsi:

Anda menginstal boot loader di */dev/hda*, dan letak partisi GNU/Linux berada di */dev/hda2* sedangkan Windows XP anda berada di */dev/hda1*. Kemudian edit file konfigurasi */boot/grub/menu.lst* untuk mengganti dua baris berikut:

```
# kopt=root=/dev/hda1 ro
# groot=(hd0,0)
ganti dengan baris berikut:
```

```
# kopt=root=/dev/hda2 ro
# groot=(hd0,1)
```
#### Catatan:

Anda tidak perlu menghilangkan tanda **#** pada bagian awal dari baris tersebut. Tambahkan pula baris berikut:

title Windows XP<br>rootnoverify (hd0.0) rootnoverify makeactive chainloader +1

Selanjutnya reboot komputer dengan perintah:

debian:~# reboot

# **Update Boot Loader Grub secara Otomatis saat Instalasi Kernel Baru**

Ketika menginstall kernel baru, anda dapat menambahkan kernel tersebut ke dalam menu list secara otomatis tanpa melakukan pengeditan lagi. Tambahkan baris berikut pada file konfigurasi */etc/kernel-img.conf* :

```
98
# Turn off lilo stuff
do_symlinks = no
do_bootloader = no
# Initrds are OK for GRUB
do_initrd = yes
# Run cool GRUB stuff
```

```
postinst_hook = /sbin/update-grub
postrm_hook = /sbin/update-grub
```
### **Boot Loader GRUB Tertimpa oleh Ms-Windows**

Boot loader grub ataupun lilo biasanya akan tertimpa oleh boot loader windows saat anda melakukan instalasi windows baru atau saat anda mengubah posisi master-slave hardisk. Perintah berikut akan mengembalikan boot loader grub.

Boot sistem anda dengan menggunakan diskboot (floppy, atau CD installer debian GNU/Linux), kemudian pada prompt ketikkan perintah berikut:

boot: rescue root=/dev/hda2 atau

boot: rescbf24 root=/dev/hda2

Setelah menekan tombol enter, maka Debian GNU/Linux dapat anda gunakan kembali.

Instal kembali boot loader GRUB anda dengan perintah berikut.

debian:~# grub-install /dev/hda

Reboot sistem dan boot loader grub anda akan berfungsi kembali sebagaimana mestinya.

# **Boot Loader GRUB tidak dapat Meload Windows XP pada Partisi Master Slave**

Jika windows berada pada partisi primary slave, maka secara default boot loader GRUB tidak dapat me-load windows. Salah satu solusi yang dapat anda lakukan adalah melakukan sedikit perubahan pada konfigurasi grub.

Pada file konfigurasi /boot/grub/menu.lst, tambahkan baris berikut:

```
title winxp
map (hd0) (hd1)
map (hd1) (hd0)
rootnoverify (hd1,0)
makeactive
```
chainloader +1

Debian GNU/Linux 2<sup>nd</sup> Edition Askari Azikin ©2004-2007, http://www.debianindonesia.org E-mail: kari@debianindonesia.org